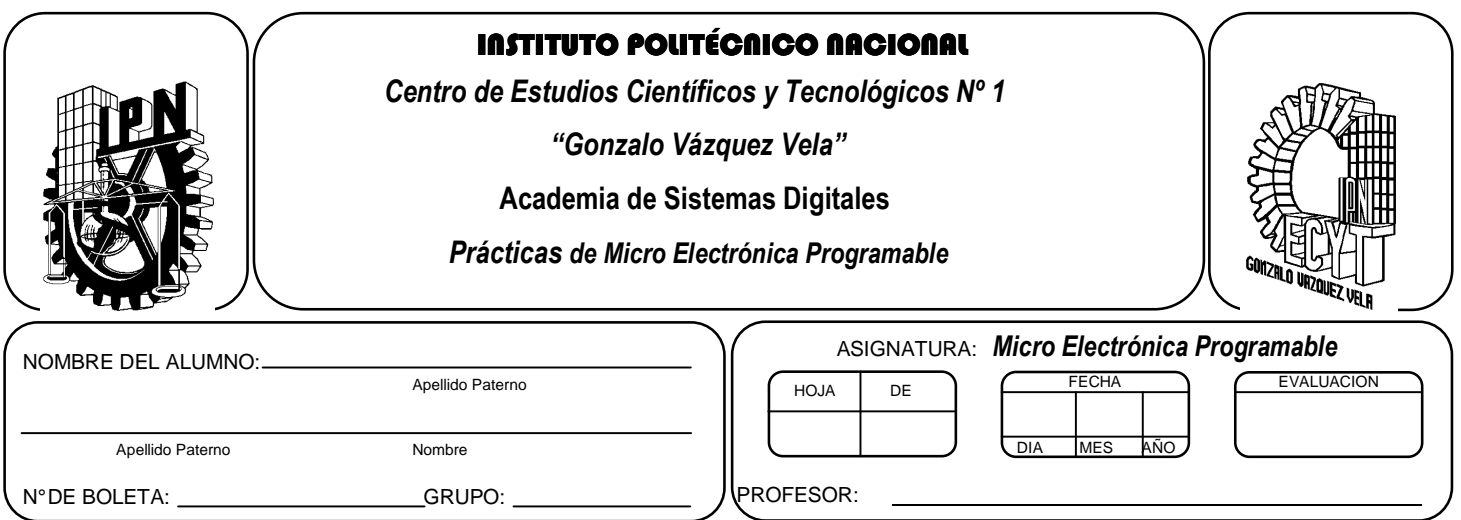

## *Práctica 1*  **Subrutinas de tiempo**

## **Competencias de La Unidad:**

• Emplea el microcontrolador en la comunicación de datos y control de periféricos de forma multiplexada.

## **Resultado de Aprendizaje Propuesto (RAP):**

• Usa diferentes elementos periféricos utilizando los puertos del microcontrolador de forma multiplexada.

Utiliza los puertos del microcontrolador de forma bidireccional en la solución de un problema

## **Objetivos de la Práctica:**

- 1. Implementar subrutinas de tiempo de diferentes valores.
- 2. Determinar con el simulador el tiempo total de subrutina de tiempo.
- 3. Realizar la simulación de un programa en ensamblador para comprobar su funcionamiento
- 4. Desarrolla programas que habilite y deshabilite las salidas de microcontrolador por cierto tiempo.
- 5. Implementar un programa en un circuito basado en microcontrolador.

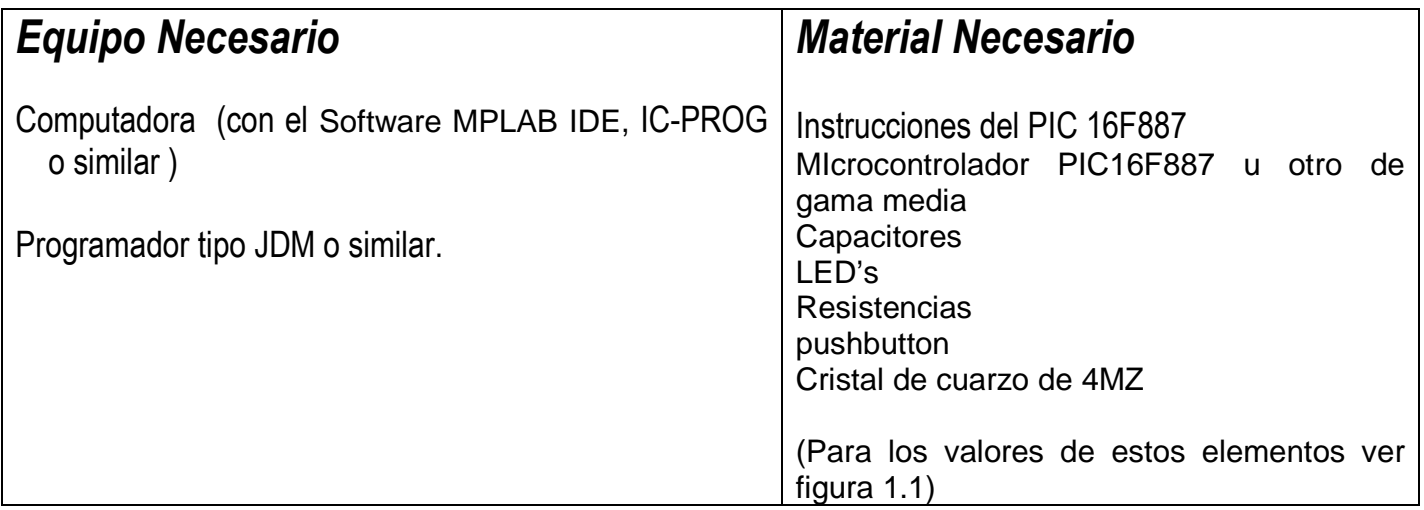

# *Introducción Teórica*

## **Subrutinas**

Existen secuencias de instrucciones que son usadas por el programa principal varias veces. Entonces, *una subrutina es un conjunto de instrucciones que se agrupan para realizar un función específica, y se escriben una sola vez dentro del programa principal. Pero pueden ser ejecutadas varias veces.* 

Las subrutinas son subprogarmas dentro un programa principal, indicados con un nombre especifico (etiqueta), Para llamar una subrutina en los microcontroladores PIC se utiliza la instrucción **CALL (llamar)** y para indicar que la subrutina ha finalizar se utiliza la instrucción **RETURN (regresar).** 

## **Subrutinas de Retardo**

Por lo general, cuando se requiere la salida o entrada de datos, es conveniente dentro del programa provocar tiempos de retardo; para permitir que los dispositivos respondan en un tiempo determinado Por lo tanto, un retardo, es una forma de control de tiempo en la programación del PIC,

Las instrucciones 'simples' utilizan un ciclo de máquina para ejecutarse, un ciclo máquina es la unidad básica de tiempo de ejecución de un programa en un PIC y depende de la velocidad del oscilador.

Hay instrucciones llamadas de salto como goto, return, call, btfss etc. que necesitan 2 ciclos máquina para ejecutarse. Si contamos los ciclos máquina de un determinado número de instrucciones del programa, podremos controlar los tiempos de retardo.

Como sabemos  $F=1/T$ , siendo  $F=$ frecuencia y  $T=$  tiempo.

Por consecuencia, podemos determinar cuánto tiempo consumirá una instrucción en el microcontrolador, sabiendo que para ejecutar una instrucción se utiliza un ciclo de maquina (CM) que equivale a 4 pulsos de reloj.

Para nuestro caso: Si el microcontrolador funciona a 4MHz, entonces

F=1/T por lo tanto T=1/F

Si F=4MHz  $T=1/F = 1 / 4 Mhz=0.25$ useg

Es decir que para un reloj de 4 MHz, cada instrucción simple (1 CM= 4\*T) tardará 1 µseg,  $(T_{CM}=1 \text{ \textmu} \text{)}$ y para las instrucciones de salto (2 CM) tardará 2useg.

El algoritmo general para obtener la subrutina de retardo consiste en los siguientes pasos:

- 1. Cargar un dato k en un registro.
- 2. Decrementar el registro y verificar si no es cero
- 3. Si es cero ir a paso 4, si no regresar a paso2
- 4. Terminar subrutina

El código en ensamblador es el siguiente

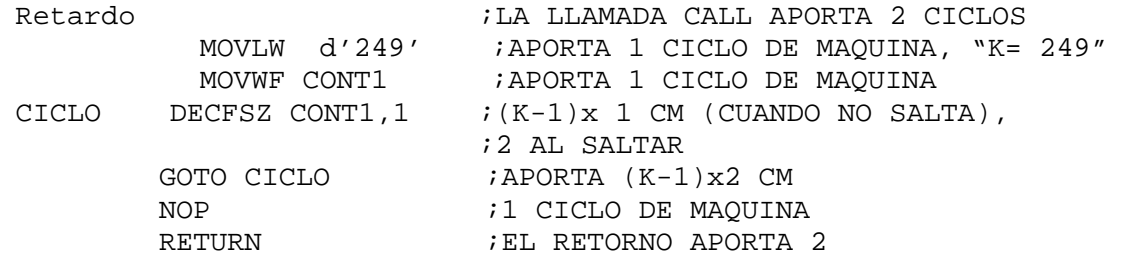

El tiempo total de la subrutina es:

 $2 + 1 + 1 + (K-1)x1 + 2 + (K-1)x2 + 1 + 2 = 6 + 3K = N$  ciclos de maguina

Tiempo total es: N ciclos de maquina \*  $(4^{\ast}T) = N$  ciclos de maquina \*  $(T_{CM})$ 

Para poder obtener retardos de mayor tiempo únicamente se tiene que realizar estructura básica de manera anidada.

## **Bits de Configuración**

Todos los PIC disponen de un cierto número de bits de configuración que están disponibles en la memoria programa, y solo se accede a ellos cuando se programa el dispositivo, permitiendo determinar ciertas necesidades con el fin de adaptarlo a las aplicaciones que se realice, debido a que dependen del dispositivo.

Las características generales que se programan en los bits de configuración son las siguientes:

El tipo de oscilador. La habilitación o no del perro guardián. La protección de la memoria de programa.

La protección de la memoria EEPROM de datos, si existe en el dispositivo.

Las características del RESET y la alimentación del dispositivo.

La figura muestra un esquema de los bits de configuración de un microcontrolador de PIC16F88X.

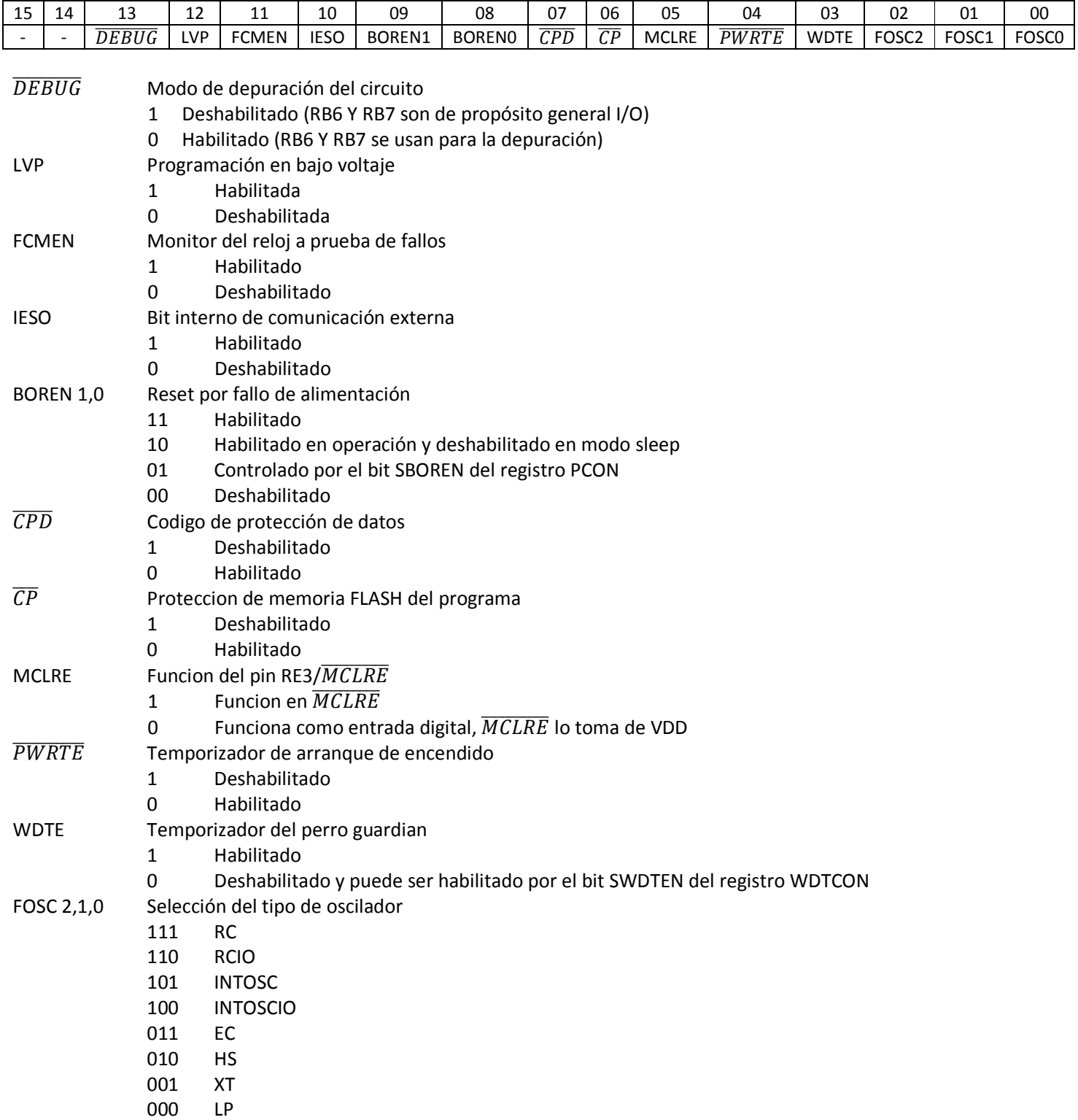

## Registro de configuración de la direccion2008H

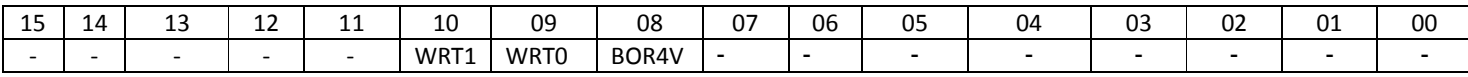

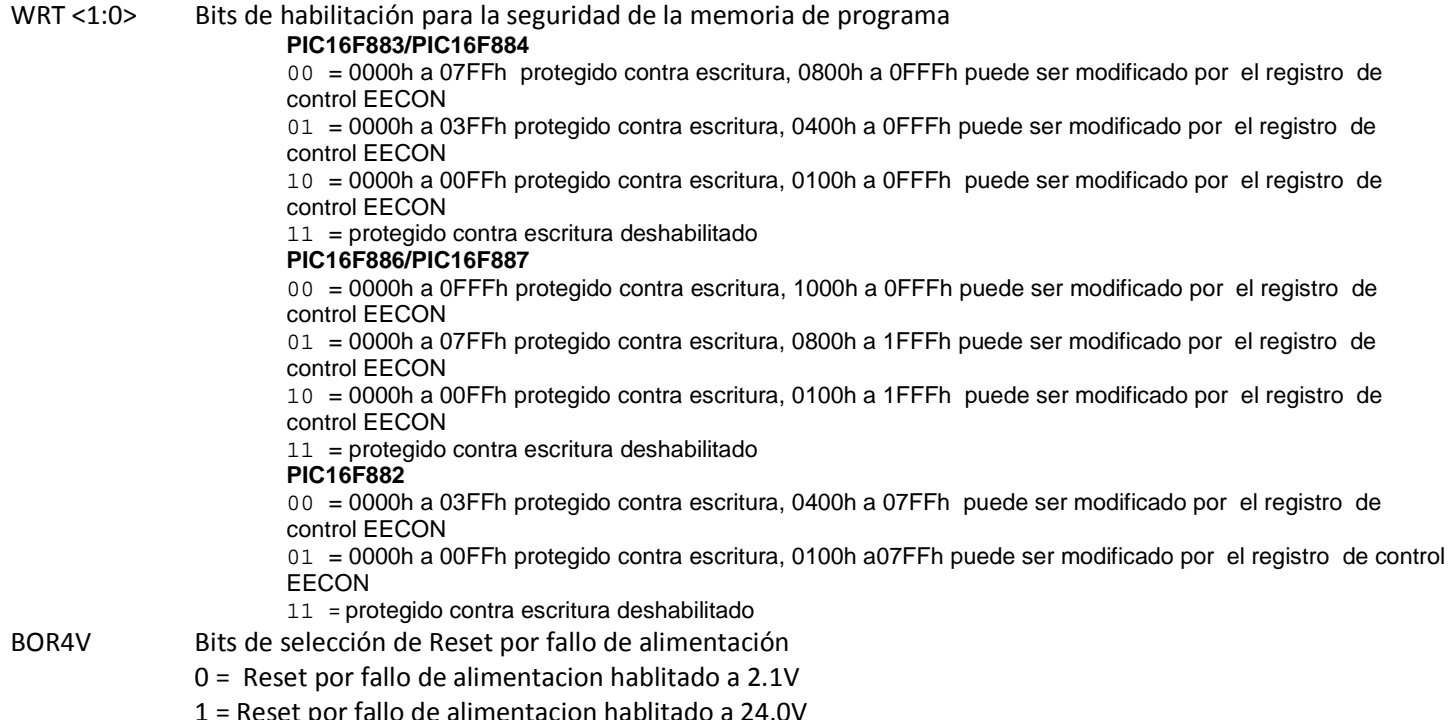

En el caso del PIC 16F887 los bits de configuración se encuentran en la dirección 2007H y 2008H , en el caso de la dirección 2007H se puede almacenar el valor E3C1H y el 3EFFH en la 2008H En el caso de requerir utilizar una dispositivos diferente, se debe verificar en las hojas de especificaciones, cuales son los bits y posición en la cual están implementados.

#### El registro de la dirección 2007H quedaría de la siguiente manera:

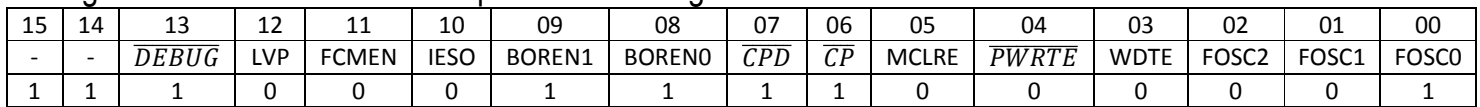

El registro de la dirección 2008H se define como sigue:

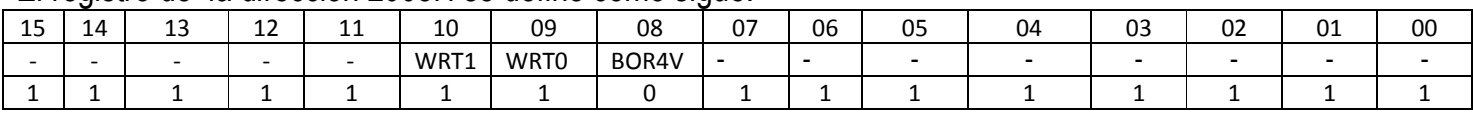

Las características más relevantes definidas son las siguientes:

Oscilador: XT

Watchdog (WDT) Deshabilitado (Apagado)<br>PWRT: (PUT) Deshabilitado (Apagado) Deshabilitado (Apagado)

CP: Deshabilitado (Apagado) CPD: Deshabilitado (Apagado) BODEN Habilitado (Encendido) LVP Deshabilitado (Apagado) MCLRE Terminal de reset deshabilitada,  $\overline{MCLRE}$  lo toma de VDD Los bits sin implementar se leen como '1'

Para modificar los bits de configuración, por lo cual el ensamblador de MPASM tiene las características de permitir definir los valores que tomaran al programar el dispositivo, mediante la directiva \_\_CONFIG

En seguida se muestra la forma de utilizarlo

\_\_CONFIG \_CONFIG1, \_LVP\_OFF & \_FCMEN\_OFF & \_IESO\_OFF & \_BOR\_OFF & \_CPD\_OFF & \_CP\_OFF & \_MCLRE\_OFF & \_PWRTE\_ON & \_WDT\_OFF & \_XT\_OSC \_\_CONFIG \_CONFIG2, \_WRT\_OFF & \_BOR21V

La directiva anterior define los siguientes de bits de configuración:

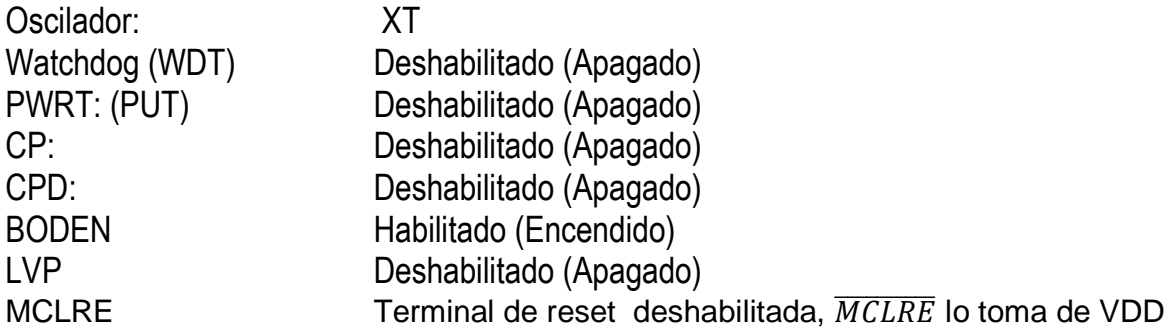

## *ACTIVIDADES PREVIAS*

- *Crear un proyecto de nombre pra1 en la carpeta c:\MEPIC\practica1. Los programas de cada ejercicio deben ser guardados con el nombre practica1X.asm con X= 1, 2, 3…,A.*
- *Habilitar Simulador MPLAB SIM y modificar la frecuencia del simulador a 4 Mhz.*
- *Utilizaremos la herramienta de stopwatch, para obtener la elija Debugger >> Stopwatch.*
- *Obtener la herramienta de watch, de la siguiente manera View>> watch.*
- *Y seleccione los registros PORTA, PORTB, PORTC, PORTD, PORTE, TRISA, TRISB, TRISC, TRISD, TRISE y W*

# *ACTIVIDADES PRÁCTICAS*

*Parte 1* 

*1. Implementar la subrutina de retardo básica y con ayuda del simulador obtener el tiempo mínimo y máximo.* 

*Sugerencia: Utilice la herramienta stopwatch y el modo paso a paso* 

- *2. Con ayuda del simulador crear subrutinas de retardo de 600ms, 1 seg y 60 seg.* 
	- A. Escribir el código en ensamblador y utilizando stopwatch mostrar su resultado

## *Parte 2*

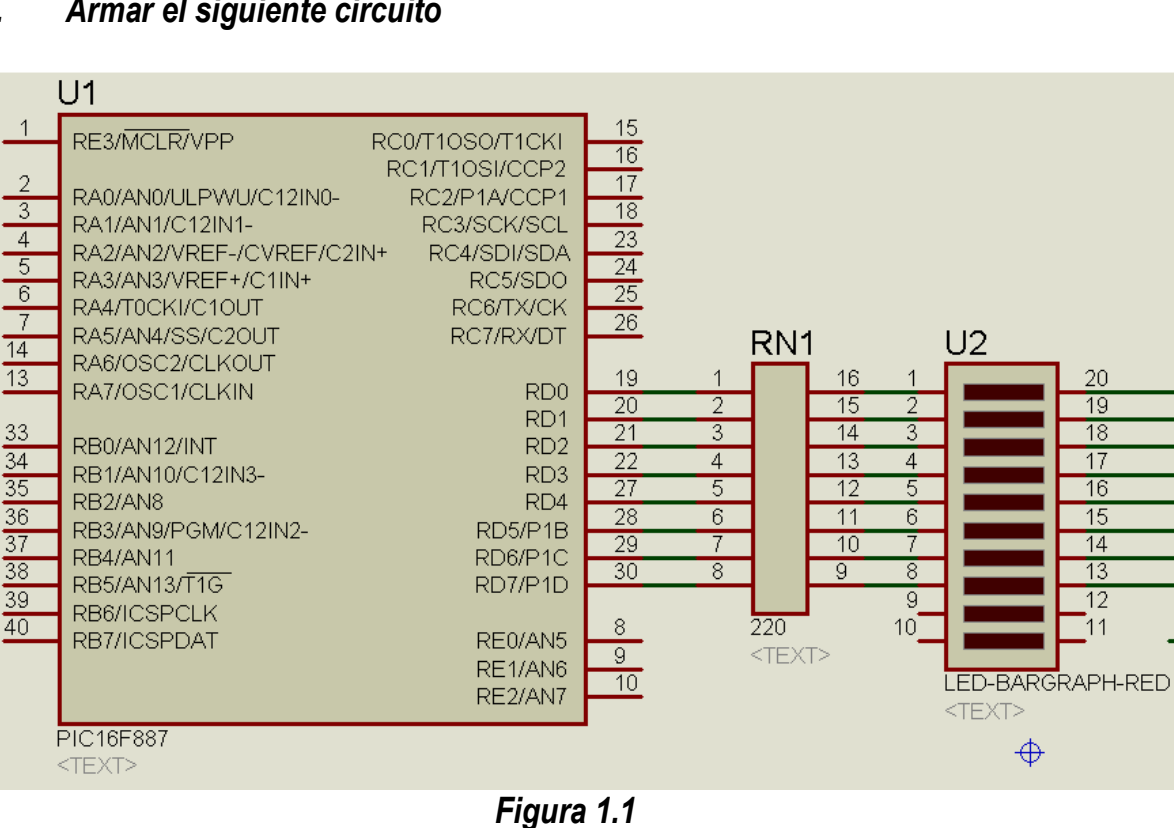

## *A. Armar el siguiente circuito*

**Nota:** La terminal 12 o 31 del PIC16F887 se conectan a tierra.

#### **B. Compile el siguiente programa y grábelo en circuito de la figura 1.1**

```
 __CONFIG _CONFIG1, _LVP_OFF & _FCMEN_OFF & _IESO_OFF & _BOR_OFF & 
_CPD_OFF & _CP_OFF & _MCLRE_OFF & _PWRTE_ON & _WDT_OFF & _XT_OSC 
              __CONFIG _CONFIG2, _WRT_OFF & _BOR21V 
              LIST P=16F887 
              #INCLUDE "P16F887.INC" 
              CBLOCK 025 
              CONT1 
              CONT2 
              CONT3 
              ENDC 
              MOVLW B'00000000' 
              MOVWF PORTD 
              BSF STATUS,RP0 
              MOVLW B'00000000' 
             MOVWF TRISD 
              BCF STATUS,RP0 
INICIO 
              MOVLW B'00000000' 
              MOVWF PORTD 
              BSF PORTD,0 
              CALL RETARDO1S 
              BCF PORTD,0 
              BSF PORTD,1 
              CALL RETARDO1S 
              BCF PORTD,1 
              BSF PORTD,2 
              CALL RETARDO1S 
              BCF PORTD,2 
              GOTO INICIO 
RETARDO1S 
              MOVLW D'6' 
              MOVWF CONT3 
CICLO3 
              CALL RETARDO196MS 
              DECFSZ CONT3,1 
              GOTO CICLO3 
              NOP 
              RETURN 
RETARDO196MS 
              MOVLW D'255' 
              MOVWF CONT2 
CICLO2 
              CALL RETARDO771US 
              DECFSZ CONT2,1 
              GOTO CICLO2 
              NOP 
              RETURN
```

```
RETARDO771US 
             MOVLW D'255' 
              MOVWF CONT1 
CICLO 
              DECFSZ CONT1,1 
               GOTO CICLO 
               NOP 
               RETURN 
               END
```
- *Nota: A grabarlo deshabilitar en la palabra de configuración, WDT y LVP, además recuerde seleccionar el tipo de oscilador a XT*
- *C.* **Modifique el programa anterior para los led´s que prendan y apaguen cada 2 seg.**
- **D.** *Modifique el programa del inciso B para que el led conectado a la terminal RD0 encienda y apague durante 500ms cuatro veces, enseguida el led conectado a la terminal RD1 encienda y apague durante 2 segundos 5 veces, y finalmente el led RD2 encienda y apague durante un segundo 3 veces. Todo el programa debe repetirse 4 veces y esperar 2 segundos para volver a ejecutarse.*

## *3. Conclusiones*

*A. Realizar conclusiones de manera individual.* 

## **4. Cuestionario**

- *a)* Menciona la estructura básica de una subrutina de tiempo
- *b)* Diseñe la estructura de una subrutina que contenga tres estructuras básicas de retardo anidadas
- *c)* Diseña subrutinas de 10, 30 y 90 segundos.
- *d)* ¿Cuál es la función de la instrucción BSF?
- *e)* ¿Cuál es la función de la instrucción BCF?
- *f)* ¿Cuál es la función de la instrucción DECFSZ?
- *g)* ¿Cuántos puertos cuenta el PIC16F887?
- *h)* Menciona las características de los puertos del PIC16F887

## **Comentarios Finales**

- **El alumno entrega un reporte de la práctica, como el profesor lo indique.**
- **El reporte debe contener el diagrama de flujo o algoritmo (Seudo código) de cada uno de los programas.**
- **Además, en el reporte deben anexarse las conclusiones y cuestionario contestado.**